**CYBER Version 1.40.0.0 FSS Maintenance Release Release Notes**

## **TABLE OF CONTENTS**

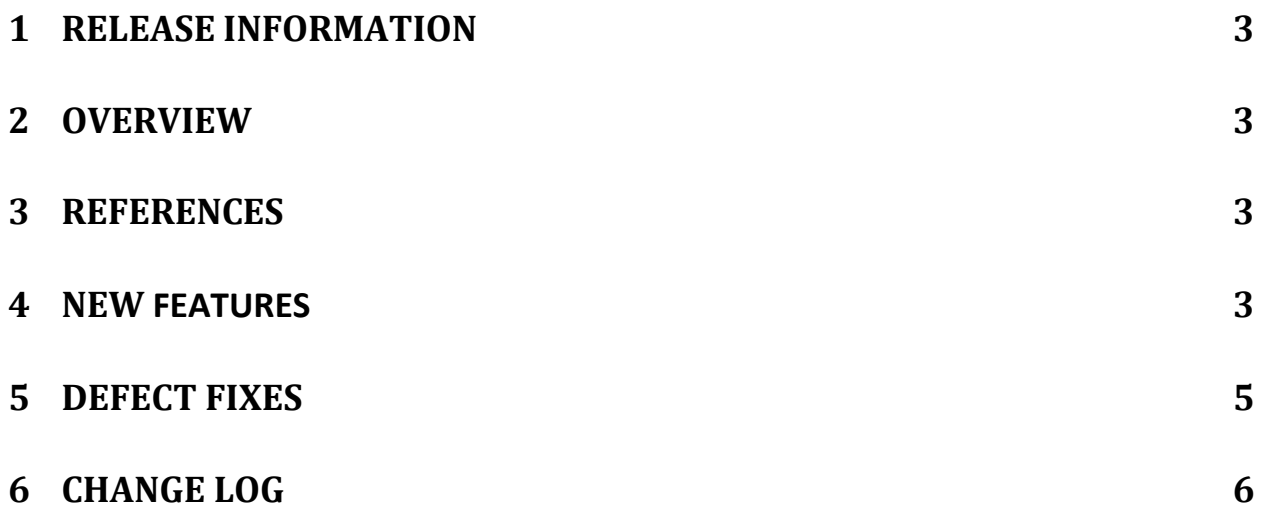

## <span id="page-2-0"></span>**1 Release Information**

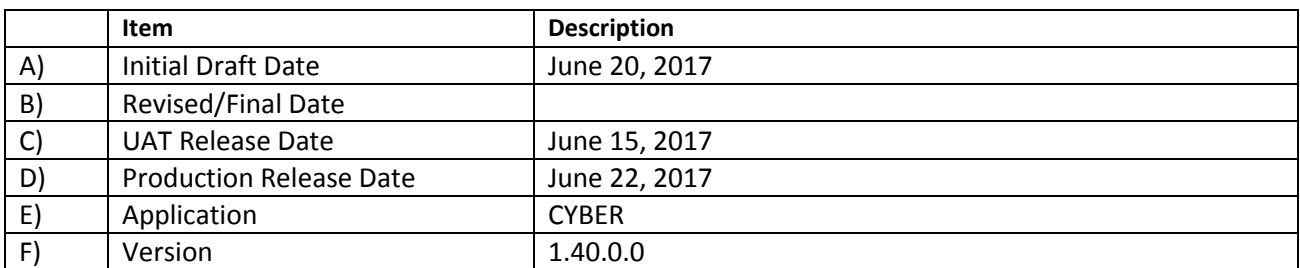

#### <span id="page-2-1"></span>**2 Overview**

This document provides the information related to the implementation of the CYBER 1.40.0.0 FSS Maintenance Release.

#### <span id="page-2-2"></span>**3 References**

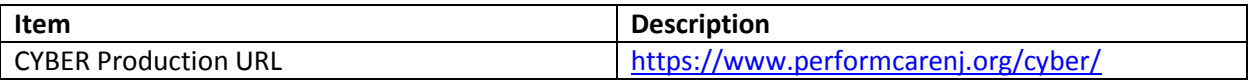

### <span id="page-2-3"></span>**4 New Features**

CYBER Release 1.40.0.0 includes changes for the FSS Link screens for CSA, CSOC, FSS users as well as modifications to the FSS Welcome Page. This release will also include a new FSS Site Transfer form that will allow for a youth to be transferred from one site to another site within the same FSS Agency that has the same Service Type without the need for a new FSS Application. The following items are included in this release:

- Referrals will no longer automatically be placed in a FSS Provider's Provider Queue.
	- o Referrals will not be automatically displayed in the FSS Link tab.
	- $\circ$  All Family Level of Need (previously Rating) referrals will be displayed at the same time.
	- o Users will still need to take an action on all of the High referrals before they can take an action on the Moderate referrals.
	- o There is a new referral status labeled "Assigned to Queue."
	- o The following statuses will be displayed in the Provider Queue tab only:
		- **Assign to Queue**
		- **Review**
		- **Schedule**
- FSS Providers will only be allowed to have a maximum 20 referrals for each program in a Review and/or Schedule status.
- Referrals that are in a Schedule status for 7 calendar days for the following Service Types will have the referral automatically switched back to an Assign status:
	- o AASR
	- o AHR
	- o AWRAO
	- o AWR
	- o OVR
- Referrals that are in a Schedule status for 21 calendar days for SHR Service Type will be automatically switched back to an Assign status.
- **\*** FSS users will now be able to view and reassign previously Not Accepted referrals from the FSS Link tab.
- There will be a new tab labeled "Assignment History" on the FSS Link screens.
- Language in the FSS Link screens and Progress Notes using the term "Discharge" will be changed to "Transition."
- Language in the FSS Link screens, FSS Application and Progress Notes using the term "Rating" will be changed to "Family Level of Need."
- FSS Providers as well as CSA users with the security Group CSAFSSADM will now be able to request a transfer for youth from one FSS Program to another within the same Agency with the same Service Type by creating a new FSS Site Transfer Form.
	- o The FSS Site Transfer Form will be accessible on the youth's Forms grid.
	- $\circ$  When the FSS Site Transfer Form is submitted, it will be automatically approved and the following actions will be performed automatically by the system:
		- The system will automatically update the Admissions records as well as the Tracking Elements for the youth.
		- The system will generate and commit a FSS Service Summer Progress Note with information from the FSS Site Transfer Form.
- Changes have been made to the current FSS Link View Welcome Page links to display the changes made to the FSS Link screens.
- $\div$  The CSA will now be able to select exclusive FSS Providers to assign the youth's referral to.
- $\cdot \cdot$  The CSA will now be able to Cancel a FSS Application and the Services requested within.

## <span id="page-4-0"></span>**5 Defect Fixes**

Г

The following items were fixed and have been included in this release.

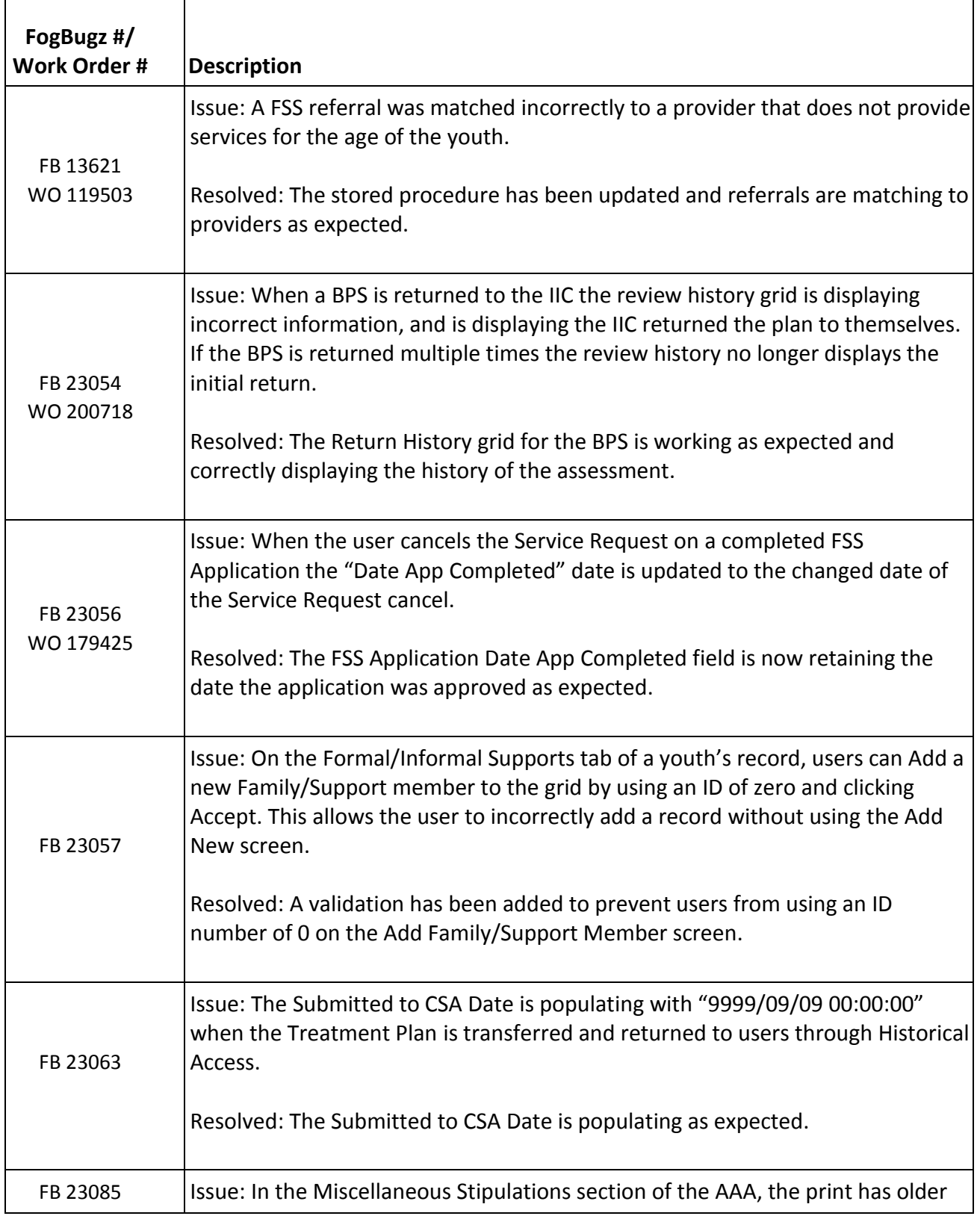

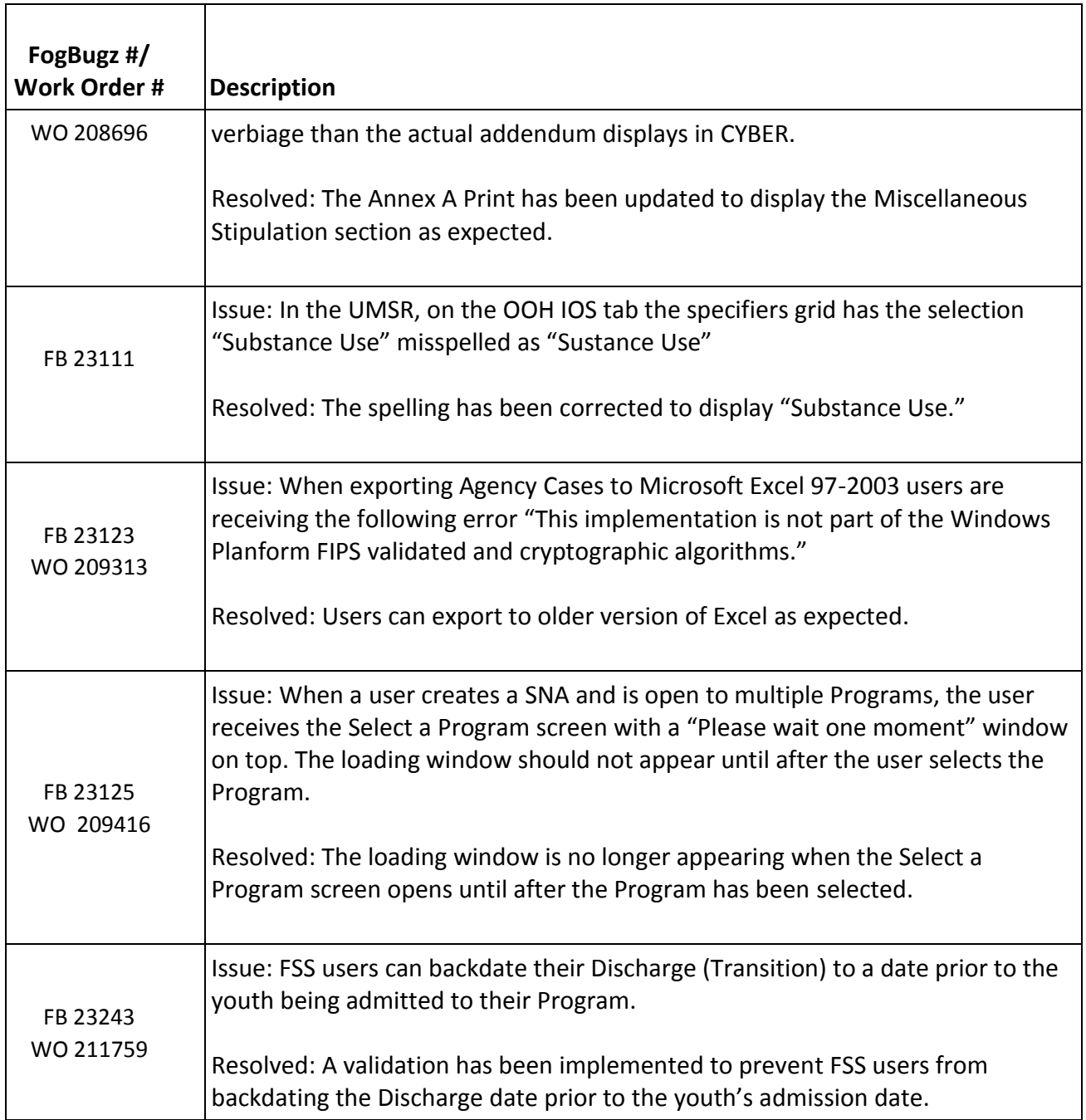

# <span id="page-5-0"></span>**6 Change Log**

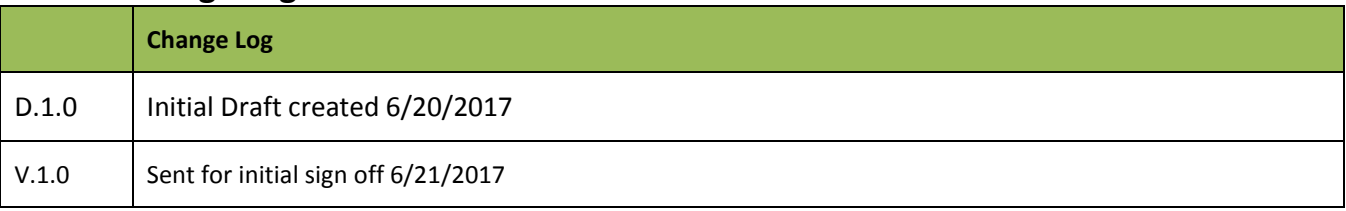

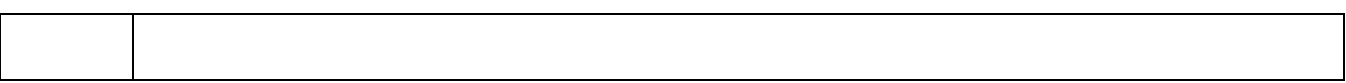